BERGISCHE UNIVERSITÄT WUPPERTAL

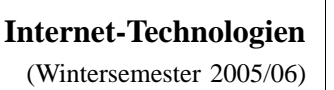

*Fachbereich C*

**MATHEMATIK & INFORMATIK**

Buhl / Feuerstein

**Ubungsblatt ¨ 6**

# **U¨ bungsaufgaben:**

1) *Ethernetschnittstellenkonfiguration*

Ein Server verfüge über die drei Ethernetschnittstellen bge0, bge1 und bge2 und sei folgendermaßen konfiguriert:

```
# ifconfig -a
lo0: flags=1000849<UP,LOOPBACK,RUNNING,MULTICAST,IPv4> mtu 8232 index 1
        inet 127.0.0.1 netmask ff000000
bge0: flags=1000843<UP,BROADCAST,RUNNING,MULTICAST,IPv4> mtu 1500 index 2
        inet 132.195.93.98 netmask fffffc00 broadcast 132.195.95.255
        ether 0:3:ba:72:d5:15
bge1: flags=1000843<UP,BROADCAST,RUNNING,MULTICAST,IPv4> mtu 1500 index 3
       inet 172.16.93.98 netmask ffff0000 broadcast 172.16.255.255
        ether 0:3:ba:72:d5:16
bge2: flags=1000843<UP,BROADCAST,RUNNING,MULTICAST,IPv4> mtu 1500 index 4
       inet 129.158.148.122 netmask ffff0000 broadcast 129.158.255.255
        ether 0:3:ba:72:d5:18
```
IP-Pakete an welche Internet-Adressen werden jeweils auf welche Netzwerkkarte geschickt? Was ist unter  $100$  zu verstehen und welche Internet-Adressen sind  $100$  zugeordnet?

### 2) *Routing*

Der Rechner aus Aufgabe 1 verfüge über folgende Routingtabelle:

# netstat -nr Routing Table: IPv4 Destination Gateway Flags Ref Use Interface -------------------- -------------------- ----- ----- ------ --------- 132.195.92.0 132.195.93.98 U 1 107 bge0 172.16.0.0 172.16.93.98 U 1 292 bge1 129.158.0.0 129.158.148.122 U 1 6 bge2 224.0.0.0 132.195.93.98 U 1 0 bge0<br>default 132.195.95.254 UG 1 58 default 132.195.95.254 UG 127.0.0.1 127.0.0.1 UH 9 16255 lo0

Was ist eine Routingtabelle? Was sagen die einzelnen Zeilen der obigen Tabelle aus?

### 3) *dhcp*

Was bedeutet das Akronym *dhcp*?

Welche verschiedenen Zwecke kann man durch den Einsatz eines dhcp-Servers erreichen? Wie sieht die typische Interaktion zwischen einem dhcp-Client und einem dhcp-Server aus?

## 4) *E-Mail Forwarding*

Richten Sie auf einem der wmitNN-Rechner eine Datei .forward in Ihrem Homeverzeichnis ein, die als einzige Zeile Ihre Studenten-E-Mail-Adresse (oder Ihre E-Mail-Adresse auf dem CIP-Cluster) enthält. Senden Sie dann eine E-Mail an Ihre Adresse auf dem IT-Cluster. Wo kommt sie an?

Informieren Sie sich über dieses (alte) Forwarding-Verfahren unter

http://www.utexas.edu/cc/faqs/unix/Mail-forwarding.html

Wie können Sie analog ein Forwarding auf mail.uni-wuppertal.de und wie auf lsrv0.studs.math.uni-wuppertal.de aktivieren?

Überlegen Sie sich, welchen E-Mail-Account im Hochschul- und Fachgruppen-Netz Sie für den Rest des Semesters als Ihren (einzigen) E-Mail-Account benutzen wollen und leiten sie Mails an alle anderen Rechner mittels Forwarding weiter. Testen Sie!

5) *Routing*

Sie haben ein Linux/UNIX-Notebook folgendermaßen für den Einsatz inner halb der Hochschule konfiguriert:

Ethernet-Schnittstelle *eth0*:

- 132.195.92.148 (IP-Adresse)
- 255.255.254.0 (Netzwerkmaske)
- $132.195.96.254$  (GW)

Es funktioniert innerhalb der Fachgruppe Mathematik, jedoch kann kein Rechner außerhalb der Mathematik oder im Internet erreicht werden.

Woran liegt das?

6) *LAN / WLAN*

Das Notebook verfüge ebenfalls über eine WLAN-Netzwerkschnittstelle *wlan0*, die Sie für automatischen Netzdatenbezug (dhcp) konfiguriert haben.

In der Hochschule nutzen Sie ausschließlich die Ethernetschnittstelle, zu Hause haben Sie nur ein WLAN-Netz. Dort können Sie das ganze Internet erreichen, mit Ausnahme der Rechner der Fachgruppe Mathematik.

Woran liegt das? Wie kann das Problem behoben werden?

7) *TCP- / UDP-Pakete*

Vergleichen Sie den Aufbau von TCP-Paketen:

http://en.wikipedia.org/wiki/Transmission\_Control\_Protocol

mit dem Aufbau von UDP-Paketen:

http://en.wikipedia.org/wiki/User\_Datagram\_Protocol

Wozu dient die "*Sequence Number*" und warum ist sie in UDP-Paketen nicht enthalten? Wo stehen *TTL*, *Quell-* und *Zieladresse*? Wozu dient der *TTL*-Wert?

### **Praktikumsaufgaben:**

Konfiguration der Linux-Installation unter VMware:

- a) Konfigurieren Sie den ssh-Dämon Ihrer VMware-Linux-Installation derart, daß ein login des Users *root* via ssh möglich ist.
- b) Konfigurieren Sie desweiteren den ssh-Client und den ssh-Dämon so, daß die X-Window-Ausgabe automatisch umgeleitet wird (*X-Forwarding*).

*Hinweis:* Passen Sie folgenden Dateien an:

/etc/ssh/ssh\_config /etc/ssh/sshd\_config

Dienstzugangspunkte auf der Linux-Installation unter VMware:

c) Ergänzen Sie die lokale Host-Tabelle /etc/hosts um den folgenden Eintrag:

192.168.15.254 wmit16p

d) Stellen Sie (per ssh-Verbindung zur wmit16p mit "port redirection") einen lokalen Dienstzugangspunkt her, so daß Sie von Ihrer VMware-Linux-Installation unter der URL

https://localhost:8888/help/

auf das CIP-Hilfesystem

https://lsrv0.studs.math.uni-wuppertal.de/help/

zugreifen können.

e) Stellen Sie analog einen entfernten Dienstzugangspunkt (auf der wmit16) her, so daß Sie von Ihrem Host-Rechner wmitNN aus unter der URL

http://wmit16.it.math.uni-wuppertal.de:8XXX/

auf den Apache-Webserver auf Ihrer VMware-Linux-Installation zugreifen konnen. ¨ (Verwenden Sie dabei für XXX den letzten Teil der IP-Adresse Ihrer VMware-Linux-Installation.)

Implementierung einer Website:

f) (*Ein Bonuspunkt!*) Erstellen mit Hilfe des Webimpressum-Assistenten

http://www.digi-info.de/de/netlaw/webimpressum/

ein Impressum und integrieren Sie es in Ihre Website.

g) (*Ein Bonuspunkt!*) Überprüfen Sie Ihre Seiten unter Verwendung eines Dienstzugangspunktes via ssh auf dem Rechner wmit16p oder der Upload-Funktion durch den W3C MarkUp Validation Service auf syntaktische Korrektheit.

*Ende der Bearbeitungszeit:* 13. Dezember 2005